## Welcome onboard!

Your ship is equipped with a state-of-the-art network infrastructure that allows users of different tiers to perform a wide array of tasks, from surfing the net and sending mail for roaming personal users to admin operations for stationary officer accounts.

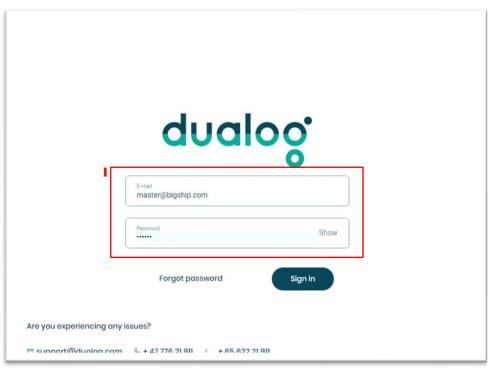

 Once you access the Dualog login page, you will be asked to input your Dualog e-mail address and your password. If you don't have one, please inquire your IT department.

Due to strict international privacy policies, you will not be allowed to select your account from a list of available accounts onboard and your account will not auto-complete as you type it. You will need to type your personal account in its entirety in order to gain access to your personal page. It is of paramount importance to keep your password strictly personal and to not share it with anybody onboard.

Your company will not be held accountable in case of loss of internet quota or email account misuse, should leak of personal data be confirmed by your IT department.

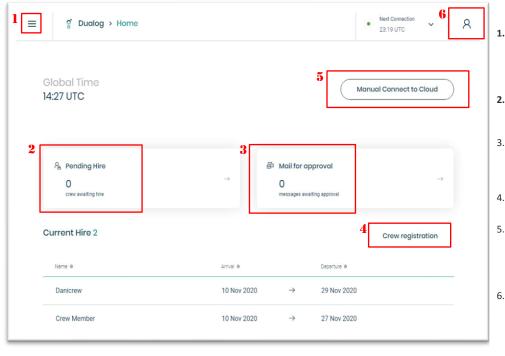

- Click on these three lines (called "hamburger") to access services such as the webmail, sell additional internet quota or password change, available according to your company global accessibility policy.
- If your company requires crew members hire requests to be reviewed, this link will allow you to revise the new hires and accept/reject them.
- You can review the outbound mail in this section and accept or reject email messages that are not compliant with your ship allowed data cap standards.
- You can assign a hire period to your crew members from here, if necessary.
- Click on this button if you want to manually connect to shore and send/receive pending mail. If your ship is equipped with more than one communication method, you can choose the one that suits your needs.
- Switch between day and night mode, change your password or log out by clicking on this button.